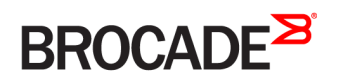

API REFERENCE GUIDE

# Brocade Vyatta Network OS Scripting Reference Guide, 5.2R1

**Supporting Brocade 5600 vRouter, VNF Platform, and Distributed Services Platform**

#### **© 2016, Brocade Communications Systems, Inc. All Rights Reserved.**

Brocade, the B-wing symbol, and MyBrocade are registered trademarks of Brocade Communications Systems, Inc., in the United States and in other countries. Other brands, product names, or service names mentioned of Brocade Communications Systems, Inc. are listed at [www.brocade.com/en/legal/](http://www.brocade.com/en/legal/brocade-Legal-intellectual-property/brocade-legal-trademarks.html) [brocade-Legal-intellectual-property/brocade-legal-trademarks.html](http://www.brocade.com/en/legal/brocade-Legal-intellectual-property/brocade-legal-trademarks.html). Other marks may belong to third parties.

Notice: This document is for informational purposes only and does not set forth any warranty, expressed or implied, concerning any equipment, equipment feature, or service offered or to be offered by Brocade. Brocade reserves the right to make changes to this document at any time, without notice, and assumes no responsibility for its use. This informational document describes features that may not be currently available. Contact a Brocade sales office for information on feature and product availability. Export of technical data contained in this document may require an export license from the United States government.

The authors and Brocade Communications Systems, Inc. assume no liability or responsibility to any person or entity with respect to the accuracy of this document or any loss, cost, liability, or damages arising from the information contained herein or the computer programs that accompany it.

The product described by this document may contain open source software covered by the GNU General Public License or other open source license agreements. To find out which open source software is included in Brocade products, view the licensing terms applicable to the open source software, and obtain a copy of the programming source code, please visit <http://www.brocade.com/support/oscd>.

# **Contents**

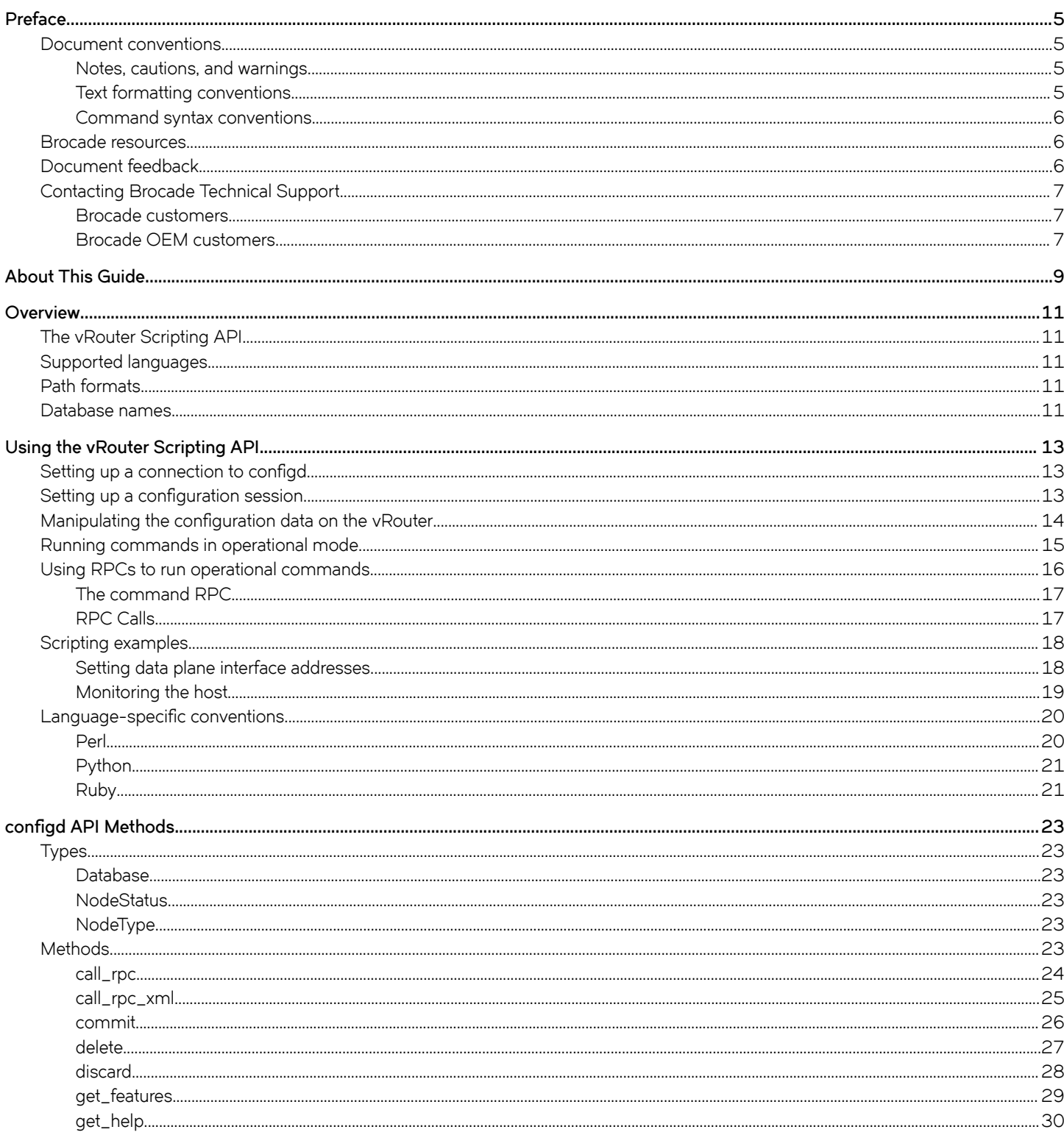

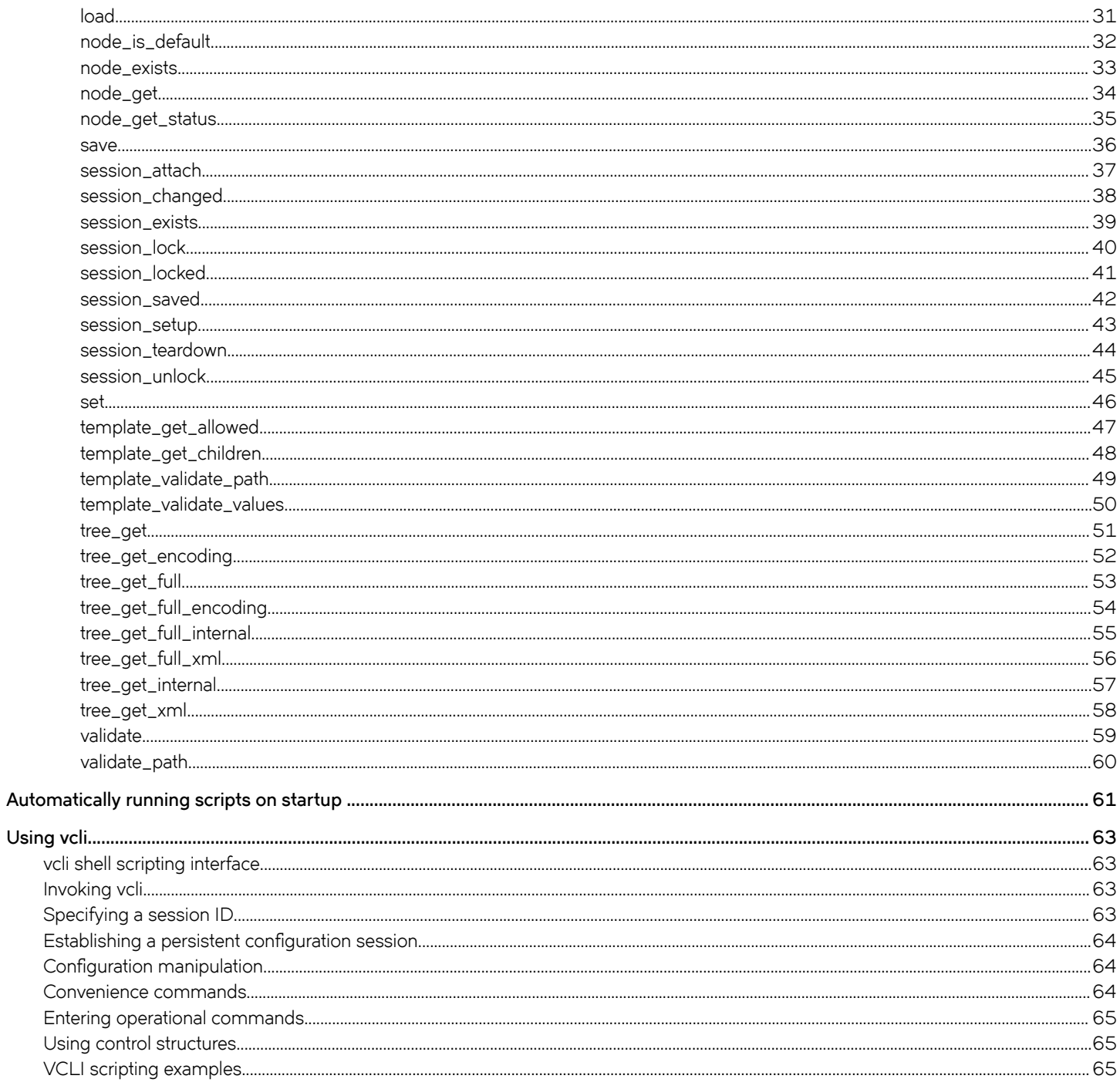

# <span id="page-4-0"></span>**Preface**

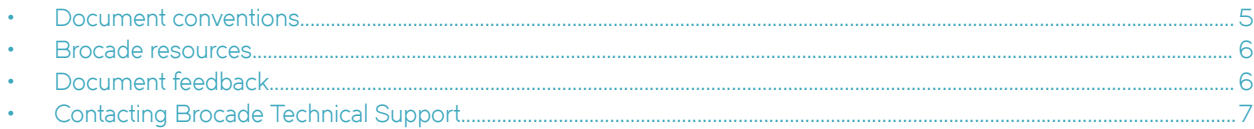

## **Document conventions**

The document conventions describe text formatting conventions, command syntax conventions, and important notice formats used in Brocade technical documentation.

## **Notes, cautions, and warnings**

Notes, cautions, and warning statements may be used in this document. They are listed in the order of increasing severity of potential hazards.

#### **NOTE**

A Note provides a tip, guidance, or advice, emphasizes important information, or provides a reference to related information.

#### **ATTENTION**

An Attention statement indicates a stronger note, for example, to alert you when traffic might be interrupted or the device might reboot.

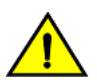

#### **CAUTION**

**A Caution statement alerts you to situations that can be potentially hazardous to you or cause damage to hardware,** firmware, software, or data.

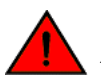

#### **DANGER**

*A Danger statement indicates conditions or situations that can be potentially lethal or extremely hazardous to you. Safety labels are also attached directly to products to warn of these conditions or situations.*

### **Text formatting conventions**

Text formatting conventions such as boldface, italic, or Courier font may be used to highlight specific words or phrases.

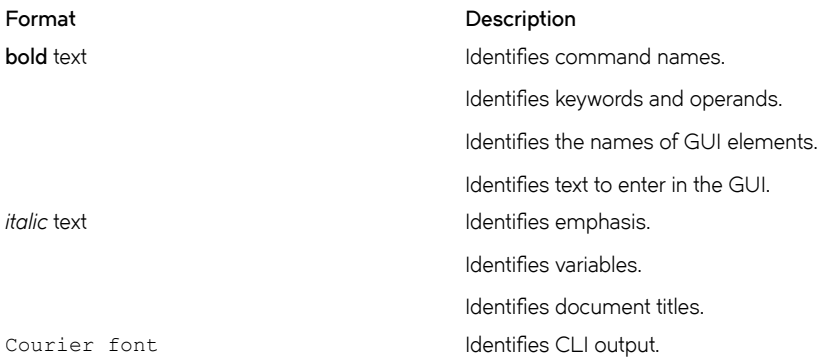

#### <span id="page-5-0"></span>**Format Description**

Identifies command syntax examples.

### **Command syntax conventions**

Bold and italic text identify command syntax components. Delimiters and operators define groupings of parameters and their logical relationships.

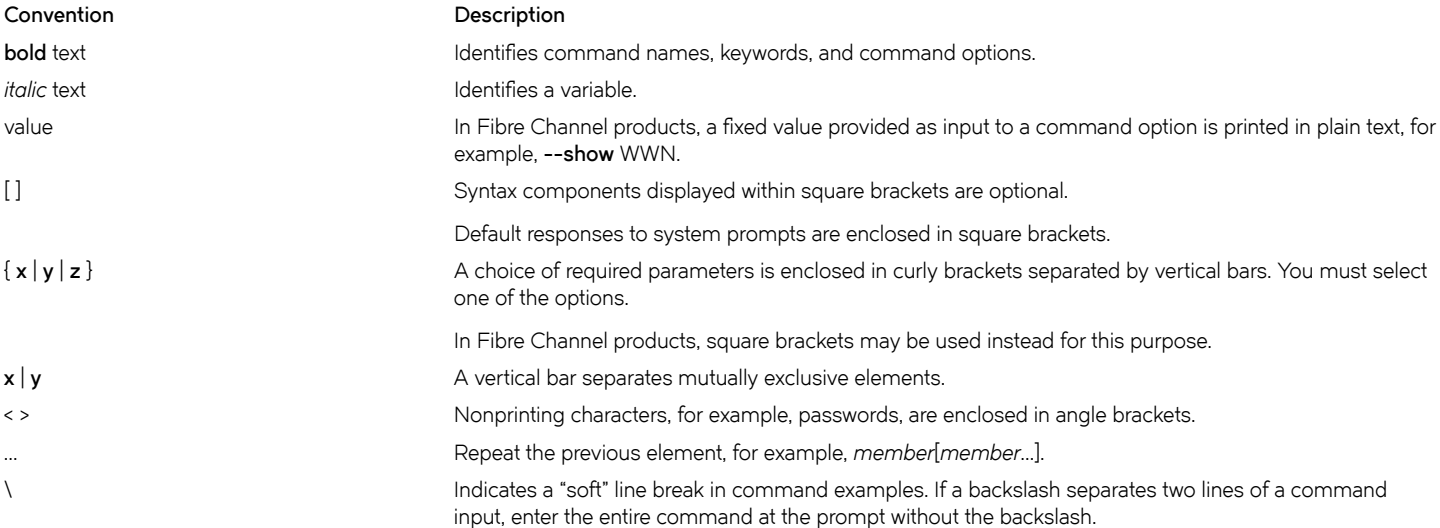

## **Brocade resources**

Visit the Brocade website to locate related documentation for your product and additional Brocade resources.

White papers, data sheets, and the most recent versions of Brocade software and hardware manuals are available at [www.brocade.com](http://www.brocade.com). Product documentation for all supported releases is available to registered users at [MyBrocade.](http://my.Brocade.com)

Click the **Support** tab and select **Document Library** to access documentation on [MyBrocade](http://my.Brocade.com) or [www.brocade.com](http://www.brocade.com) You can locate documentation by product or by operating system.

Release notes are bundled with software downloads on [MyBrocade](http://my.Brocade.com). Links to software downloads are available on the MyBrocade landing page and in the Document Library.

## **Document feedback**

Quality is our first concern at Brocade, and we have made every effort to ensure the accuracy and completeness of this document. However, if you find an error or an omission, or you think that a topic needs further development, we want to hear from you. You can provide feedback in two ways:

- Through the online feedback form in the HTML documents posted on [www.brocade.com](http://www.brocade.com)
- By sending your feedback to [documentation@brocade.com](mailto:documentation@brocade.com)

Provide the publication title, part number, and as much detail as possible, including the topic heading and page number if applicable, as well as your suggestions for improvement.

## <span id="page-6-0"></span>**Contacting Brocade Technical Support**

As a Brocade customer, you can contact Brocade Technical Support 24x7 online, by telephone, or by e-mail. Brocade OEM customers should contact their OEM/solution provider.

## **Brocade customers**

For product support information and the latest information on contacting the Technical Assistance Center, go to [www.brocade.com](https://www.brocade.com) and select **Support**.

If you have purchased Brocade product support directly from Brocade, use one of the following methods to contact the Brocade Technical Assistance Center 24x7.

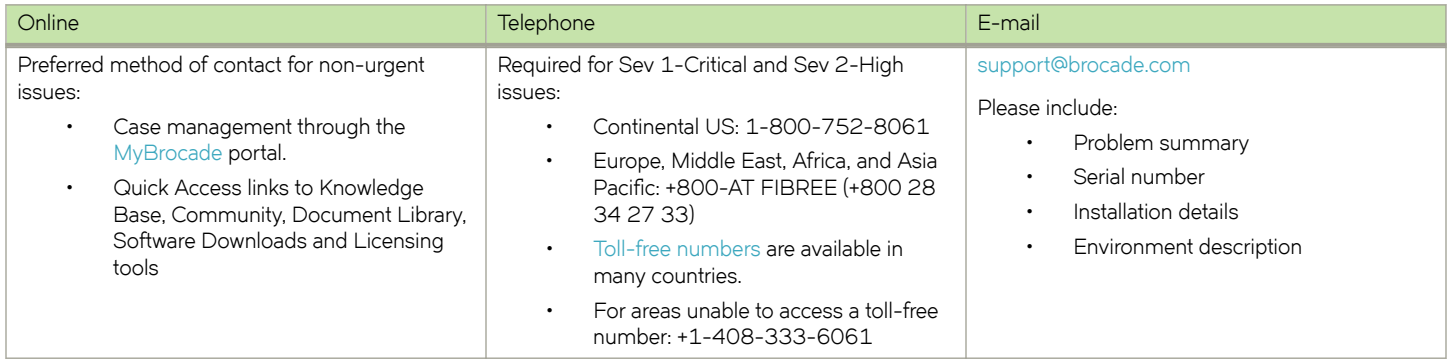

## **Brocade OEM customers**

If you have purchased Brocade product support from a Brocade OEM/solution provider, contact your OEM/solution provider for all of your product support needs.

- OEM/solution providers are trained and certified by Brocade to support Brocade® products.
- Brocade provides backline support for issues that cannot be resolved by the OEM/solution provider.
- Brocade Supplemental Support augments your existing OEM support contract, providing direct access to Brocade expertise. For more information, contact Brocade or your OEM.
- For questions regarding service levels and response times, contact your OEM/solution provider.

# <span id="page-8-0"></span>**About This Guide**

This guide describes how to use the Brocade 5600 vRouter Scripting API (referred to as the vRouter Scripting API, or configd API, in the guide) to create scripts that programmatically configure and administer the Brocade 5600 vRouter (referred to as a virtual router, vRouter, or router in the guide).

This guide also describes how to create vcli scripts to access CLI commands on the vRouter.

# <span id="page-10-0"></span>**Overview**

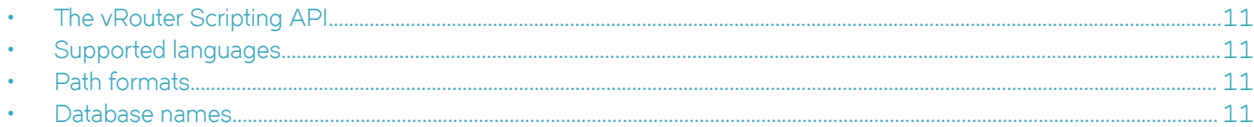

## **The vRouter Scripting API**

The vRouter Scripting API, or configd API, lets you programmatically configure and manage the Brocade vRouter through configd, a YANG-based data-modeling management daemon.

#### **NOTE**

Configuring a vRouter by using the vRouter Scripting API is very similar to configuring the device by using the CLI because the CLI itself uses this API to configure and manage the Brocade vRouter.

The vRouter Scripting API lets you perform two categories of actions on vRouters: configuration and operation.

The structure of the data that is used by the vRouter Scripting API is defined in the YANG models and varies freely from the configd API.

## **Supported languages**

The Brocade vRouter Scripting API is available in the following languages:

- Perl
- **Python**
- Ruby

#### **NOTE**

Many examples in this guide use the Python API.

## **Path formats**

A path in Perl, Python, and Ruby is represented as either a space-separated string or a native-list object. The following method calls specify the same path.

```
set("foo bar baz")
set(["foo", "bar", "baz"])
```
You can use the path encoding that is more appropriate for the particular context from which the method is currently being called.

## **Database names**

The vRouter Scripting API supports the following three parameter database options in API calls.

#### **TABLE 1** Parameter databases

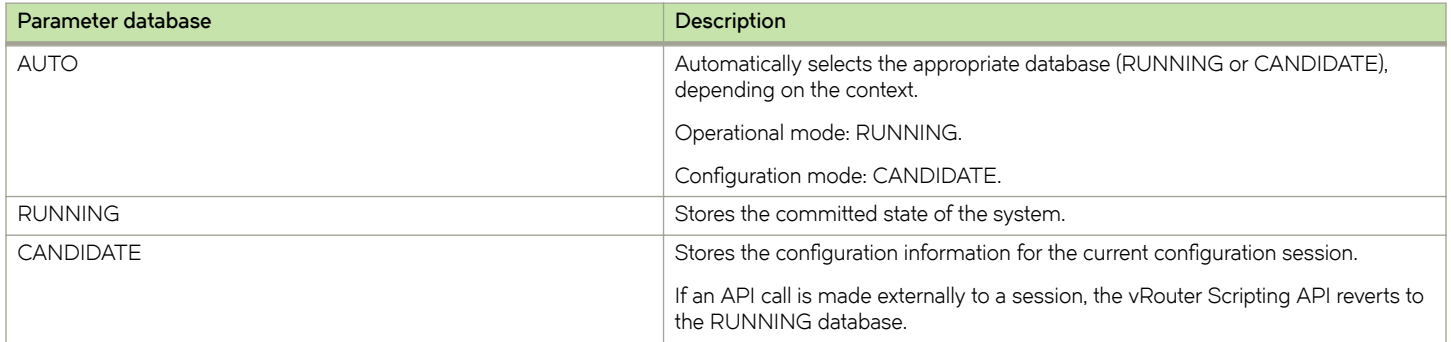

# <span id="page-12-0"></span>**Using the vRouter Scripting API**

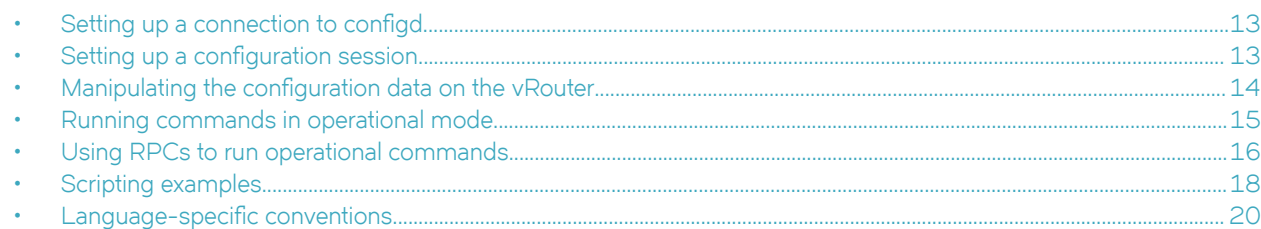

#### **NOTE**

Most examples in the following sections are in Python, but the usage is similar in other languages.

## **Setting up a connection to configd**

When using the vRouter Scripting API to write a script, you must first set up a connection to configd by importing the configd module, which is included in the Vyatta package, and creating a configd.client object. You can then communicate with configd by using this object.

To set up a connection to configd, perform the following steps.

#### **TABLE 2** Setting up a connection to configd

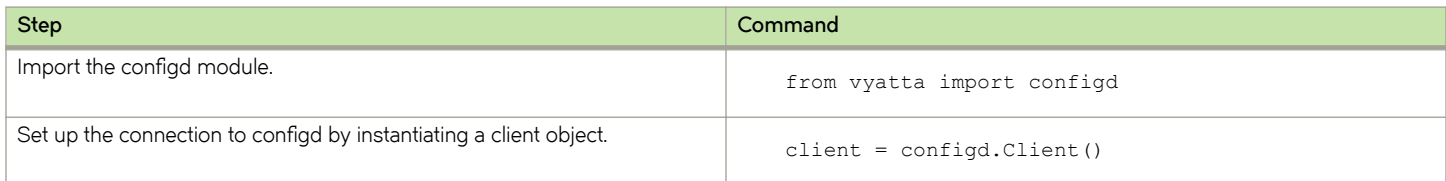

#### **NOTE**

If there is a problem connecting to configd, the API raises the configd.FatalException exception.

## **Setting up a configuration session**

Before you can run configuration commands on the vRouter from your script, you must set up a configuration session with configd.

To set up a configuration session, use the client.session setup() function, which takes as input a session ID, as shown in the following Python example.

```
client.session setup(str(os.getpid()))
```
The session ID must be a unique string. A common practice is to use the process ID (PID).

#### **NOTE**

.

If you initialize the client from inside a configuration session, the client inherits the session ID from the environment. To specify a different session ID, create a new session, as shown in the preceding example

## <span id="page-13-0"></span>**Manipulating the configuration data on the vRouter**

After setting up a configuration session, you can manipulate the configuration data on the vRouter.

The most common manipulation methods are the following. For more information about the supported methods, refer to configd API [Methods](#page-22-0) on page 23. Most of these methods take as input a configuration path, which is represented as a space-separated string or sequence of strings.

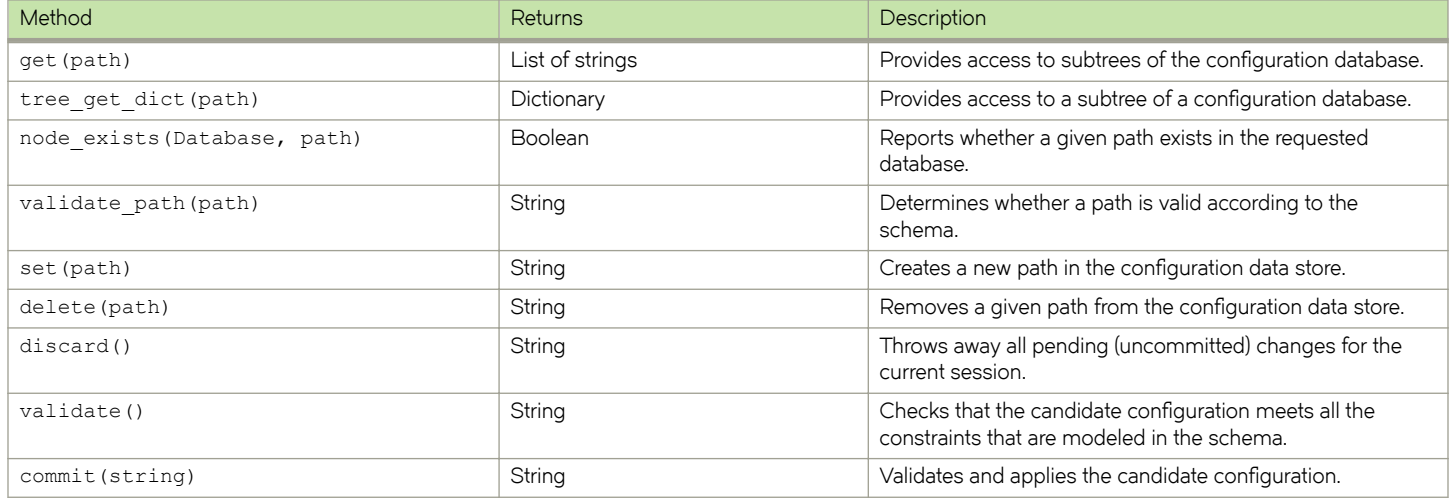

#### **NOTE**

If a configd.Exception is thrown by these methods, a string that contains the informational data about the exception is returned by the vRouter. You can safely ignore most return values, but it is a good practice to review the informational data in case it contains information that can help you resolve errors.

If an error occurs when calling these methods, configd exceptions are thrown, as shown in the following Python example. These errors include providing invalid paths to methods.

```
>>> client.set("foo bar")
Traceback (most recent call last):
 File "<stdin>", line 1, in <module>
   File "/usr/lib/python2.7/dist-packages/vyatta/configd.py", line 298, in set
   return configd.Client set(self, *args)
vyatta.configd.Exception: Configuration path: foo bar [foo] is not valid
```
The following sample Python script, add\_bridge.py, shows how to manipulate configuration data.

```
#!/usr/bin/env python
from vyatta import configd
import os, sys
client = configd.Client()
client.session setup(str(os.getpid()))
try:
    br1_path = "interfaces bridge br1".split(" ")
 client.set(br1_path + ["description", "bridge to nowhere"])
 client.set(br1_path + "address 1.1.1.1/32".split(" "))
   print(client.tree_get_dict(br1_path))
    client.validate()
    client.commit("add bridge to nowhere")
    client.session_teardown()
except configd.Exception as e:
    sys.stderr.write(e.what())
    exit(1)
```
<span id="page-14-0"></span>Running this script twice gives you a better feel for how the script behaves. On the first run, everything is as expected.

```
vyatta@vyatta# python add_bridge.py
{u'aging': 300, u'tagnode': u'br1', u'description': u'bridge to nowhere', u'address': [u'1.1.1.1/32']}
```
However, on the second run, an exception is thrown because the path already exists in the configuration tree.

```
vyatta@vyatta# python add_bridge.py
Configuration path: interfaces bridge br1 description [bridge to nowhere] is not valid
Node exists
```
You can handle individual errors independently or you can check for conditions before making API calls, as shown in the following example.

```
#!/usr/bin/env python
from vyatta import configd
import os, sys
client = configd.Client()
client.session setup(str(os.getpid()))
br1 path = "interfaces bridge br1".split(" ")
try:
   client.set(br1 path + ["description", "bridge to nowhere"])
except configd.Exception as e:
    print e
br1_address = br1 path + "address 1.1.1.1/32".split(" ")
if not client.node_exists(client.AUTO, br1_address):
 client.set(br1_address)
print(client.tree get dict(br1 path))
try:
     client.validate()
    client.commit("add bridge to nowhere")
   client.session teardown()
except configd.Exception as e:
    sys.stderr.write(e.what())
     client.session_teardown()
     exit(1)
```
## **Running commands in operational mode**

#### **NOTE**

Currently, most data about the operational state on the vRouter does not have a YANG model. As a result, you cannot use the vRouter Scripting API to call operational commands. Instead, you can use remote procedure calls (RPCs), as described in [Using](#page-15-0) [RPCs to run operational commands](#page-15-0) on page 16.

Operational data in the YANG data-modeling language is encoded as nodes in a read-only data tree. The data encoded in the tree varies freely from the configuration. The data represents the runtime state of the system. The operational and configuration trees are returned together when both types of nodes exist within the modeled hierarchy.

The data tree can be requested from configd by using the tree get full family of methods. Each method lets you select the encoding of the returned data.

Python uses a **dict** encoding that returns a dictionary representing the configuration hierarchy.

Perl and Ruby use a **hash** encoding that returns the native object for these languages.

The following is a list of the tree get full family of methods.

- [tree\\_get\\_full](#page-52-0) on page 53
- [tree\\_get\\_full\\_xml](#page-55-0) on page 56
- [tree\\_get\\_internal](#page-56-0) on page 57

#### <span id="page-15-0"></span>• [tree\\_get\\_full\\_encoding](#page-53-0) on page 54

#### **NOTE**

The tree get full dict() method is the native Python interface for retrieving data trees and uses some syntactic sugar. This method does not require the database parameter and it is the method that you will most likely use when accessing data trees. The other methods are provided in case you need to use a raw-text encoding. You can also select the dictionary encoding, which can be one of the following two JavaScript Object Notation (JSON) encodings. The default encoding is JSON.

#### **TABLE 3** Supported JSON encodings

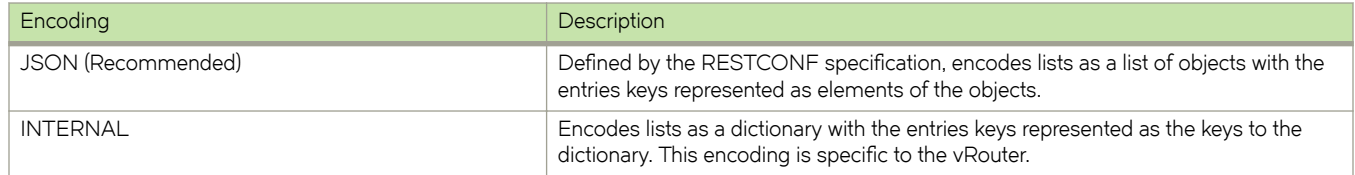

The following are sample Python tree get full calls.

```
>>> client.tree get full(client.AUTO, "hypervisor vm-state")
'{"vm-state":{"vm":[{"name":"vm0","state":"running"},{"name":"vm1","state":"running"}]}}'
>>> client.tree get full xml(client.AUTO, "hypervisor vm-state")
'<data><vm-state xmlns="urn:vyatta.com:mgmt:vyatta-hypervisor:1"><vm xmlns="urn:vyatta.com:mgmt:vyatta-
hypervisor:1"><name xmlns="urn:vyatta.com:mgmt:vyatta-hypervisor:1">vm0</name><state 
xmlns="urn:vyatta.com:mgmt:vyatta-hypervisor:1">running</state></vm><vm xmlns="urn:vyatta.com:mgmt:vyatta-
hypervisor:1"><name xmlns="urn:vyatta.com:mgmt:vyatta-hypervisor:1">vm1</name><state 
xmlns="urn:vyatta.com:mgmt:vyatta-hypervisor:1">running</state></vm></vm-state></data>'
>>> client.tree get full internal(client.AUTO, "hypervisor vm-state")
'{"vm-state":{"vm":{"vm0":{"state":"running"},"vm1":{"state":"running"}}}}'
>>> client.tree get full dict("hypervisor vm-state")
{u'vm-state': {u'vm': [{u'state': u'running', u'name': u'vm0'}, {u'state': u'running', u'name': u'vm1'}]}}
 [provide paths if comf. With def. no need ot specify db or encoding]
>>> client.tree_get_full_dict("hypervisor vm-state", database=client.CANDIDATE, 
encoding=client.INTERNAL_ENCODING)
{u'vm-state': {u'vm': {u'vm0': {u'state': u'running'}, u'vm1': {u'state': u'running'}}}}
```
## **Using RPCs to run operational commands**

You can use RPCs, which are independent of the vRouter Scripting API, to call the operational mode daemon, which returns the output of any vRouter **show** command.

#### **NOTE**

RPCs access individual services. For any service, RPCs must conform to the YANG specifications for that service.

For each supported RPC, the YANG specifications define an input object and an output object. To make RPC calls, use the native call\_rpc methods that are supported by your language of choice (call\_rpc\_dict for Python and call\_rpc\_hash for Perl and Ruby).

The following example shows how to make an RPC call in Python to restart the vRouter.

```
 >>>
client.call rpc dict("vyatta-hypervisor-v1", "restart-vm",
{\mathfrak{m}}ame":"\text{vm}^{\overline{0}}"})
  {}
```
<span id="page-16-0"></span>Like the tree get full family of method calls that are defined in the vRouter Scripting API, the call rpc family of calls contains a method that lets you pass raw strings back and forth without having to convert them to objects that are native to the host language.

### **The command RPC**

The  $v$ yatta-opd: command RPC is defined as follows:

```
rpc command {
       configd:call-rpc "oprpc";
       input {
             leaf command {
                   type enumeration {
                  enum show;
 }
                   default show;
 }
             leaf args {
                   type string;
 }
 }
       output {
             leaf output {
            type string;
 }
       }
}
```
### **RPC Calls**

The following is a sample Python RPC call.

```
>>> client.call_rpc_dict("vyatta-opd-v1", "command", {"command":"show", "args":"interfaces"})<br>{u'output': u'Codes: S - State, L - Link, u - Up, D - Down, A - Admin Down\nInterface [P]
{u'output': u'Codes: S - State, L - Link, u - Up, D - Down, A - Admin Down\nInterface IP 
Address S/L Description\n--------- ---------- --- 
----------\nbr0 192.168.1.1/24 u/u \ndp0p0s20f0<br>172.22.20.142/24 u/u \ndp0p0s20f1 -
172.22.20.142/24 u/u \ndp0p0s20f1 - A/D 
                                                   A/D \ndp0p0s20f3
                  A/D \rightarrow A/D \rightarrow A/D \rightarrow A/D \rightarrow B/D \rightarrow C/D\n\ndp0vhost1
```
To format the output of the preceding example so that the columns are aligned, use the print command with the RPC call, as shown in the following example.

```
>>> print client.call rpc dict("vyatta-opd-v1", "command", {"command":"show", "args":"interfaces"})
["output"]
Codes: S - State, L - Link, u - Up, D - Down, A - Admin Down
                                           S/L Description
--------- ---------- --- -----------
br0 192.168.1.1/24 u/u<br>dp0p0s20f0 172.22.20.142/24 u/u
              172.22.20.142/24
dp0p0s20f1 - A/D<br>dp0p0s20f2 - A/D
d\rho0p0s20f2 - A/D<br>d\rho0p0s20f3 - A/D
dp0p0s20f3 -
dp0vhost0 - u/u<br>dp0vhost1 - u/u<br>A/D
dp0vhost1
```
## <span id="page-17-0"></span>**Scripting examples**

## **Setting data plane interface addresses**

The Perl, Python, and Ruby examples in this section show how to configure the data plane interfaces on a vRouter to receive their IP addresses from a DHCP server. The equivalent vRouter CLI command follows:

**set interfaces dataplane** *<interface>* **address dhcp**

#### *Perl scripting*

```
#!/usr/bin/env perl
use strict;
use warnings;
use lib '/opt/vyatta/share/perl5';
use Try::Tiny;
use Vyatta::Configd;
my $client = Vyatta::Configd::Client->new();
sub setup interface address {
   my (\sqrt{5}ntf name) = \theta;
   print("$intf_name:");
my @addr = $client->get("interfaces dataplane $intf name address");
 printf("%s\n", join(", ", @addr));
 $client->set("interfaces dataplane $intf_name address dhcp") 
    if (scalar(\theta addr) == 0);
}
$client->session setup("$$");
try {
   map { setup interface address($ ) } $client->get("interfaces dataplane");
    $client->commit("setup interface addresses");
} catch {
    warn "$_";
};
$client->session teardown();
```
#### *Python scripting*

```
import vyatta.configd as configd
from sys import stderr, stdout
from os import getpid
def setup_interface_address(client, intf_name):
     stdout.write(intf_name + ":")
   path = ["interfaces", "dataplane", intf name, "address"]
     addrs = client.get(path)
    print(", ".join(addrs))
    if len(addrs) == 0 :
         client.set(path + ["dhcp"])
def main():
     client = configd.Client()
    client.session setup(str(getpid()))
     try:
        for intf name in client.get("interfaces dataplane"):
            setup interface address(client, intf name)
         client.commit("setup interface addresses")
     except configd.Exception as e:
         stderr.write(str(e))
     client.session_teardown()
```

```
if \_name = = "__main__".\overline{\mathsf{main}} ()
```
#### *Ruby scripting*

```
require "vyatta/configd";
def setup interface address(client, intf name)
print(intf_name, ":")
 path = ["interfaces", "dataplane", intf name, "address"]
  addrs = client.get(path)
 puts addrs.join(", ")
 if addrs.length == 0
    client.set(path << "dhcp")
  end
end
if __FILE__ == $PROGRAM_NAME
 client = client = Vyatta::Configd::Client.new 
 client.session_setup($$.to_s())
  begin
    client.get("interfaces dataplane").each { | name| setup interface address(client, name) }
    client.commit("setup interface addresses")
  rescue Vyatta::Configd::Exception => e
    puts e.message
  end
  client.session_teardown()
end
```
### **Monitoring the host**

The following Perl script periodically pings a remote address from a vRouter. If the ping loss is beyond a certain percentage, the script prints a message to the standard error stream (STDERR).

```
#!/usr/bin/env perl
use strict;
use warnings;
use lib "/opt/vyatta/share/perl5";
use Getopt::Long;
use Try::Tiny;
use Vyatta::Configd;
# To run this as a background task :
# systemd-run --unit=monitor-8.8.8.8 --user -- ./monitor-host --address 8.8.8.8
# The background task can be managed using systemctl
# $ systemctl --user status monitor-8.8.8.8
# ● monitor-8.8.8.8.service - /home/vyatta/./monitor-host --address 8.8.8.8
# Loaded: loaded (/home/vyatta/.config/systemd/user/monitor-8.8.8.8.service; static)
    Drop-In: /home/vyatta/.config/systemd/user/monitor-8.8.8.8.service.d
     L-50-Description.conf, 50-ExecStart.conf
# Active: active (running) since Fri 2015-09-18 14:37:52 UTC; 29s ago
    Main PID: 4952 (perl)
# CGroup: /user.slice/user-1000.slice/user@1000.service/monitor-8.8.8.8.service
                # └─4952 perl /home/vyatta/./monitor-host --address 8.8.8.8
#
# $ systemctl --user stop monitor-8.8.8.8
# All output from a script run as above can be viewed with journalctl or syslog
# for instance:
# Sep 18 14:55:15 vyatta monitor-host[5181]: packet loss to host 1.1.1.1 exceeded 50%
```

```
sub address reachable {
    my ( $client, $address, $count, $percentage ) = @_;
     try {
         my $result = $client->call_rpc_hash( "vyatta-op-v1", "ping",
             {\text{``host''}} \Rightarrow {\text{Saddress}}, "count" => $count } );
         return ( $result->{"rx-packet-count"} / $count ) * 100 >= $percentage;
     }
     catch {
        print STDERR "$ \n";
         return;
     };
}
sub usage {
    print STDERR "uasge $0:\n";
print STDERR " --address the address to ping [required]\n";
print STDERR " --count the number of pings to send [default: 10]\n";
    print STDERR " --percentage the tolerable amount of loss [default: 50]\n";
     exit(1);
}
my ( $address, $count, $percentage );
GetOptions(<br>"address=s"
    "address=s" => \$address,<br>"count=s" => \$count,
                  \Rightarrow \$count,
    "percentage=s" => \) or usage();
usage() unless defined($address);
\text{Scount} = 10 \text{ unless defined} (\text{Scount});$percentage = 50 unless defined($percentage);
my $client = Vyatta::Configd::Client->new();
for ( ; ; ) {
if ( !address reachable( $client, $address, $count, $percentage ) ) {
        printf STDERR "packet loss to host %s exceeded %s%%\n", $address,
           $percentage;
     }
}
```
## Language-specific conventions

### **Perl**

All Perl methods that take a path as input may take either a space-separated string or an arrayref structure representing the path.

The return strings of Scripting API Perl methods are as arrayref structures or values returned on the stack, depending on the return context

#### **TABLE 4** Return context

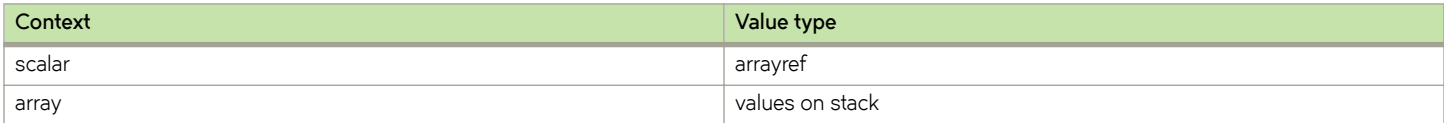

The following four special methods provide convenience sugar for the Perl API.

get(\$path, \$database) #database is optional \$AUTO if not defined tree get hash(\$path, \$opts) # opts are optional: { "encoding" => \$JSON ENCODING, "database" => \$AUTO }

```
tree get full hash($path, $opts) # opts: { "encoding" => $JSON ENCODING, "database" => $AUTO }
call_rpc_hash($ns, $name, $input) #input is a hash representation of the input stanza of the RPC definition
```
The Perl configd module exports the following constants so they may be used more easily.

SAUTO \$CANDIDATE \$RUNNING \$EFFECTIVE \$CHANGED *SUNCHANGED* \$ADDED \$DELETED \$LEAF \$MULTI \$TAG \$CONTAINER

These constants can be imported in the standard way.

```
use Vyatta::Configd qw($AUTO $CANDIDATE $RUNNING);
```
### **Python**

All Python methods that take a path as input may take either a space-separated string or an arrayref structure representing the path.

The Scripting API Python methods return strings as dictionary structures.

The following four special methods provide sugar for Python.

```
get(self, path, database=AUTO)
tree get dict(self, path, database=AUTO, encoding=JSON ENCODING)
tree_get_full_dict(self, path, database=AUTO, encoding=JSON_ENCODING)
call_rpc_dict(self, ns, name, input)
```
### **Ruby**

All Ruby methods that take a path as input may take either a space-separated string or an arrayref structure representing the path.

```
get(path) -> string
tree_get_hash(path) -> hash
tree get full hash(path) -> hash
call rpc hash(ns, name, input) -> hash
```
# <span id="page-22-0"></span>configd API Methods

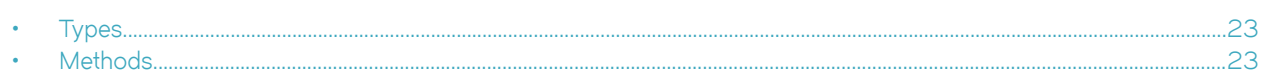

## **Types**

## **Database**

An enumeration that specifies the supported database parameters.

#### *Declaration*

enum Database { AUTO, RUNNING, CANDIDATE }

## **NodeStatus**

An enumeration that specifies the supported node status values.

### *Declaration* enum NodeStatus { UNCHANGED, CHANGED, ADDED, DELETED }

## **NodeType**

An enumeration that specifies the supported node types.

*Declaration* enum NodeType { LEAF, MULTI, CONTAINER, TAG }

## **Methods**

## <span id="page-23-0"></span>**call\_rpc**

Calls an RPC.

#### **NOTE**

RPCs that are called by this function must be defined in the YANG data models.

#### *Declaration*

call rpc(ns, name, input)

#### *Parameters*

#### *ns*

XML namespace for the model in which the RPC is defined.

#### *name*

Nname of an RPC to call.

#### *input*

JSON-encoded definition of the input schema.

#### *Returns*

call rpc() returns a string containing the JSON-encoded output schema that is defined in the RPC.

## <span id="page-24-0"></span>**call\_rpc\_xml**

Calls an RPC.

#### **NOTE**

RPCs that are called by this function must be defined in the YANG data models.

#### *Declaration*

call rpc xml(ns, name, input)

#### *Parameters*

#### *ns*

XML namespace for the model in which the RPC is defined.

*name*

Name of an RPC to call.

#### *input*

XML-encoded definition of the input schema.

#### *Returns*

call rpc\_xml() returns a string containing the XML-encoded output schema that is defined in the RPC.

### <span id="page-25-0"></span>**commit**

Validates and applies the candidate configuration. The candidate configuration is applied to the vRouter resulting in the running configuration being updated if the transaction is successful.

#### *Declaration*

commit(comment)

#### *Parameters*

#### *comment*

Comment that describes changes made during this commit operation. An empty string is allowed.

#### *Returns*

commit () returns a string that contains all the informational messages that were generated during the commit operation.

### <span id="page-26-0"></span>**delete**

Removes a path from the configuration data store. The client has to be attached to a configuration session for this call to work. If the error occurs, that error is thrown as an exception. Deleting a path that does not exist is considered an error.

#### *Declaration*

delete(path)

#### *Parameters*

#### *path*

Path to a configuration node that is represented as either a space-separated string or an array of strings, which, in turn, represent the elements of the path.

#### *Returns*

delete() returns a string that contains all the informational messages that were generated during the delete operation.

## <span id="page-27-0"></span>**discard**

Throws away all pending (uncommitted) changes for this session.

### *Declaration*

discard()

## <span id="page-28-0"></span>**get\_features**

Gets a map of schema IDs and their corresponding enabled features.

#### *Declaration*

get features(void)

#### *Returns*

get\_features() returns a map of schema IDs and their corresponding enabled features.

## <span id="page-29-0"></span>**get\_help**

Gets help about the children of a node.

#### *Declaration*

```
get help(path, from schema)
```
#### *Parameters*

#### *path*

Path of a parent node for which help is requested. The path is represented as either a space-separated string or an array of strings, which, in turn, represent the elements of the path.

*from\_schema*

Boolean value. If true, generates the help from the schema definition and the data tree. If false, help is retrieved only from the data tree.

#### *Returns*

Returns a map that contains a list of the children of a node and their help strings.

### <span id="page-30-0"></span>**load**

Replaces the vRouter configuration the candidate database with the configuration from a file.

#### *Declaration*

load(file)

#### *Parameters*

 $file$ 

Path to a file that contains the new configuration.

#### *Returns*

load() returns true if the load operation is successful. Otherwise, it returns false.

## <span id="page-31-0"></span>**node\_is\_default**

Reports whether a path is the default path in a database.

#### *Declaration*

node is default(db, path)

#### *Parameters*

*db*

Database to query.

*path*

Path to a configuration node. The path is represented as either a space-separated string or an array of strings, which, in turn, represent the elements of the path.

#### *Returns*

node\_is\_default() returns true if the path is the default path in the database. Otherwise, it returns false.

### <span id="page-32-0"></span>**node\_exists**

Reports whether a path exists in a database.

#### *Declaration*

node\_exists(db, path)

#### *Parameters*

#### *db*

Database to query.

#### *path*

Path to a configuration node. The path is represented as either a space-separated string or an array of strings, which, in turn, represent the elements of the path.

#### *Returns*

node\_exists() returns true if the path exists in the database. Otherwise, it returns false.

## <span id="page-33-0"></span>**node\_get**

Queries a database for the values at a path.

#### *Declaration*

node\_get(db, path)

#### *Parameters*

#### *db*

Database to query.

*path*

Path to a configuration node. The path is represented as either a space-separated string or an array of strings, which, in turn, represent the elements of the path.

#### *Returns*

node\_get() returns true if the path is the default path in the database. Otherwise, it returns false.

## <span id="page-34-0"></span>**node\_get\_status**

Reports the status of a node in a configuration tree.

#### *Declaration*

node get status(db, path)

#### *Parameters*

#### *db*

Database to query.

#### *path*

Path to a configuration node. The path is represented as either a space-separated string or an array of strings, which, in turn, represent the elements of the path.

#### *Returns*

node\_get\_status() returns the status of a node. For more information about the possible status values of a node, refer to [NodeStatus](#page-22-0) on page 23.

#### <span id="page-35-0"></span>**save**

Saves the currently running configuration to the saved configuration.

### *Declaration*

save()

## <span id="page-36-0"></span>**session\_attach**

Attaches the client to a session ID. If the session does not exist, an exception is raised.

#### *Declaration*

**session\_attach (sessid)**

#### *Parameters*

*sessid*

Session ID.

## <span id="page-37-0"></span>**session\_changed**

Reports whether the current session has configuration changes.

#### *Declaration*

session\_changed()

#### *Returns*

session\_changed() returns true if the session has configuration changes. Otherwise, it returns false.

## <span id="page-38-0"></span>**session\_exists**

Reports whether the current session still exists.

#### **NOTE**

This function determines whether a shared session has been torn down by another instance.

#### *Declaration*

session\_exists()

#### *Returns*

session\_exists() returns true if the current session still exists. Otherwise, it returns false.

## <span id="page-39-0"></span>**session\_lock**

Attempts to lock the current session. If the session is currently locked, an exception is raised.

#### *Declaration*

session lock()

### <span id="page-40-0"></span>**session\_locked**

Reports whether the current configuration session is locked. A lock can be set to prevent multiple writers on a shared session. A lock also prevents changes during a commit operation. The lock of a session is released if the client that took the lock disconnects.

#### *Declaration*

session locked()

#### *Returns*

session\_locked() returns true if the current session is locked. Otherwise, it returns false.

## <span id="page-41-0"></span>**session\_saved**

Reports whether the current configuration session has been saved to the running configuration.

#### *Declaration*

session saved()

#### *Returns*

session\_saved() returns true if the current configuration session has been saved to the running configuration. Otherwise, it returns false.

## <span id="page-42-0"></span>**session\_setup**

Creates a new configuration session and makes that session the context for this instance of the Client object.

#### **NOTE**

Commonly, the PID of the process is used as the session ID, but the ID can be any arbitrary string.

#### *Declaration*

session\_setup(sessid)

#### *Parameters*

*sessid*

Session ID.

#### *Returns*

session setup() returns none.

### <span id="page-43-0"></span>**session\_teardown**

Destroys a configuration session.

#### **NOTE**

A session must be destroyed as soon as it is no longer required because configd maintains the state indefinitely, unless configd is instructed to destroy the session. However, in some contexts, the destruction of a session by the client might not be appropriate. Therefore, exercise caution when using this command.

#### *Declaration*

session\_teardown()

#### *Returns*

session\_teardown() returns none.

## <span id="page-44-0"></span>**session\_unlock**

Attempts to unlock the current session. If the session is currently not locked by this process, an exception is raised.

#### *Declaration*

session\_unlock()

#### *Returns*

session\_unlock() returns none.

#### <span id="page-45-0"></span>**set**

Creates a new path in the configuration data store. The client has to be attached to a configuration session for this call to work. If an error occurs, the error is thrown as an exception. Creating a path that already exists is considered an error.

#### *Declaration*

set(path)

#### *Parameters*

#### *path*

Path to a configuration node. The path is represented as either a space-separated string or an array of strings, which, in turn, represent the elements of the path.

#### *Returns*

set () returns a string that contains all the informational messages that were generated during the set operation.

## <span id="page-46-0"></span>**template\_get\_allowed**

Runs the configd:allowed extension to get the help values for a value node in the schema tree.

#### *Declaration*

```
template get allowed(path)
```
#### *Parameters*

#### *path*

Path in a schema tree. The path is represented as either a space-separated string or an array of strings, which, in turn, represent the elements of the path.

#### *Returns*

template get allowed() returns a string that contains the help values for a path in a schema tree.

## <span id="page-47-0"></span>**template\_get\_children**

Accesses the children of the schema node at a path in a schema tree.

#### *Declaration*

```
template get children(path)
```
#### *Parameters*

#### *path*

Path in a schema tree. The path is represented as either a space-separated string or an array of strings, which, in turn, represent the elements of the path.

#### *Returns*

template get children() returns a string that contains the children at a path in a schema tree.

## <span id="page-48-0"></span>**template\_validate\_path**

Determines whether a path is valid according to a schema.

#### *Declaration*

template validate path(path)

#### *Parameters*

#### *path*

Path in a schema tree. The path is represented as either a space-separated string or an array of strings, which, in turn, represent the elements of the path.

#### *Returns*

template validate path() returns true if a path is valid according to a schema. Otherwise, it returns false.

## <span id="page-49-0"></span>**template\_validate\_values**

Determines whether a path is valid according to a schema and validates all values according to the syntax of the schema.

#### *Declaration*

```
template validate values (path)
```
#### *Parameters*

#### *path*

Path in a schema tree. The path is represented as either a space-separated string or an array of strings, which, in turn, represent the elements of the path.

#### *Returns*

template validate values () returns true if a path is valid according to a schema. Otherwise, it returns false.

### <span id="page-50-0"></span>**tree\_get**

Provides access to a subtree of a configuration database. This call is equivalent to calling tree\_get\_encoding() and specifying JSON\_ENCODING as the encoding to use for the returned string.

#### *Declaration*

tree\_get(db, path)

#### *Parameters*

*db*

Database from which to get a subtree.

*path*

Configuration path at which to root the subtree. The path is represented as either a space-separated string or an array of strings that represent the elements of the path.

#### *Returns*

tree\_get() returns a JSON-encoded string representing a subtree at a specific location.

## <span id="page-51-0"></span>**tree\_get\_encoding**

Retrieves a configuration tree by using an encoding.

#### *Declaration*

tree get encoding(db, path, encoding)

#### *Parameters*

#### *db*

Database from which to get a subtree.

*path*

Path to a configuration node at which to root the tree. The path is represented as either a space-separated string or an array of strings, which, in turn, represent the elements of the path.

#### *encoding*

Encoding of the returned string.

#### *Returns*

tree\_get\_encoding() returns a string in an encoding that represents a tree at a specific location.

## <span id="page-52-0"></span>**tree\_get\_full**

Provides access to a subtree of the operational data store. The operational data store consists of the configuration database and any data about the modeled operational state. This call is equivalent to calling tree get full encoding() and specifying JSON\_ENCODING as the encoding to use for the returned string.

#### *Declaration*

tree\_get\_full(db, path)

#### *Parameters*

#### *db*

Database from which to get a subtree.

*path*

Path to a configuration node at which to root the subtree. The path is represented as either a space-separated string or an array of strings, which, in turn, represent the elements of the path.

#### *Returns*

tree\_get\_full() returns a JSON-encoded string that represents a subtree at a specific location.

## <span id="page-53-0"></span>**tree\_get\_full\_encoding**

Provides access to a subtree of the operational data store. The operational data store consists of the configuration database and any data about the modeled operational state. These trees are encoded in the specified encoding and returned as a string.

#### *Declaration*

```
tree_get_full_encoding(db, path, encoding)
```
#### *Parameters*

*db*

Database from which to get a subtree.

*path*

Path to a configuration node at which to root the subtree. The path is represented as either a space-separated string or an array of strings, which, in turn, represent the elements of the path.

*encoding*

Encoding of the returned string.

#### *Returns*

tree get full encoding () returns a string in an encoding that represents a tree at the given location.

## <span id="page-54-0"></span>**tree\_get\_full\_internal**

Provides access to a subtree of the operational data store. The operational data store consists of the configuration database and any data about the modeled operational state. This call is equivalent to calling tree get full encoding() and specifying INTERNAL\_ENCODING as the encoding to use for the returned string.

#### *Declaration*

```
tree_get_full_internal(db, path)
```
#### *Parameters*

#### *db*

Database from which to get a tree.

*path*

Path to a configuration node at which to root the subtree. The path is represented as either a space-separated string or an array of strings, which, in turn, represent the elements of the path.

#### *Returns*

tree\_get\_full\_internal() returns a string in the INTERNAL\_ENCODING encoding that represents a tree at the given location.

## <span id="page-55-0"></span>**tree\_get\_full\_xml**

Provides access to a subtree of the operational data store. The operational data store consists of the configuration database and any data about the modeled operational state. This call is equivalent to calling tree get full encoding() and specifying XML\_ENCODING as the encoding to use for the returned string.

#### *Declaration*

tree\_get\_full\_xml(db, path)

#### *Parameters*

#### *db*

Database from which to get a subtree.

*path*

Path to a configuration node at which to root the subtree. The path is represented as either a space-separated string or an array of strings, which, in turn, represent the elements of the path.

#### *Returns*

tree\_get\_full\_xml() returns an XML-encoded string that represents a subtree at the given location.

### <span id="page-56-0"></span>**tree\_get\_internal**

Provides access to a subtree of the configuration database. This call is equivalent to calling tree\_get\_encoding() and specifying INTERNAL\_ENCODING as the encoding to use for the returned string.

#### *Declaration*

tree\_get\_internal(db, path)

#### *Parameters*

*db*

Database from which to get a subtree.

*path*

Path to a configuration node at which to root the subtree. The path is represented as either a space-separated string or an array of strings, which, in turn, represent the elements of the path.

*encoding*

Encoding of the returned string.

#### *Returns*

tree\_get\_internal() returns a string in the INTERNAL\_ENCODING encoding that represents a tree at the given location.

### <span id="page-57-0"></span>**tree\_get\_xml**

Provides access to a subtree of the configuration database. This call is equivalent to calling tree\_get\_encoding() and specifying XML\_ENCODING as the encoding to use for the returned string.

#### *Declaration*

tree\_get\_xml(db, path)

#### *Parameters*

*db*

Database from which to get a subtree.

*path*

Path to a configuration node at which to root the subtree. The path is represented as either a space-separated string or an array of strings, which, in turn, represent the elements of the path.

#### *Returns*

tree\_get\_xml() returns an XML-encoded string that represents a subtree at the given location.

## <span id="page-58-0"></span>**validate**

Checks that the candidate configuration meets all constraints that are modeled in the schema.

### *Declaration*

validate()

## <span id="page-59-0"></span>**validate\_path**

Checks that a path can be set.

#### *Declaration*

validate\_path(path)

### *Parameters*

#### *path*

The path to the configuration node. The path is represented as either a space-separated string or an array of strings that represent the elements of the path.

#### *Returns*

validate path() returns all informational messages that were generated during the validation process. If the path is invalid, this function throws an exception.

# <span id="page-60-0"></span>**Automatically running scripts on startup**

You can instruct the vRouter to run a script on startup. The script runs as part of the Linux service that handles system confiquration. The script runs after the vRouter applies the system configuration, which means that the script can modify the loaded configuration.

To instruct the vRouter to automatically run a script on startup, perform the following steps.

1. Add the script to the /config/scripts folder.

For example, enter the following command to create a script in the /config/scripts folder and add the touch /myfile command to it. The script creates an empty file in the root folder.

echo 'touch /myfile' >> /config/scripts/my-postconfig-bootup.script

#### **NOTE**

The script name can be any name and does not have to end with *.script*.

2. Make the script executable.

For example, enter the following command to make my-postconfig-bootup.script executable.

sudo chmod 770 /config/scripts/my-postconfig-bootup.script

3. Use your favorite editor to add a line to /config/scripts/vyatta-postconfig-bootup.script to run the script.

#### **NOTE**

The vRouter runs the scripts referenced in /config/scripts/vyatta-postconfig-bootup.script in the order in which they appear.

For example, enter the following command to instruct the vRouter to run /config/scripts/vyatta-postconfig-bootup.script on restart.

echo '/config/scripts/my-postconfig-bootup.script' >> /config/scripts/vyatta-postconfig-bootup.script

# <span id="page-62-0"></span>**Using vcli**

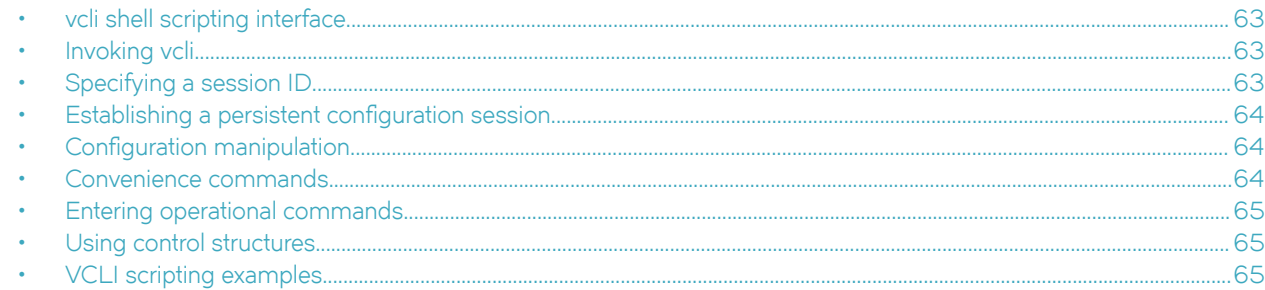

## **vcli shell scripting interface**

The vcli shell scripting interface provides a special wrapper to the bash shell, which allows you to seamlessly access CLI commands on the vRouter. This vcli shell operates as if it is in the vRouter configuration mode, but you have to set up and terminate sessions before manipulating the candidate data tree.

## **Invoking vcli**

To invoke vcli, enter the following command:

#### **vcli** [*options*]

For more information about supported vcli options, enter the following command:

```
$ vcli -h
Invalid option: -h
vcli [ OPTIONS ]
        OPTIONS: { -s SID | -c COMMAND | -i | -f FILE | -- SCRIPT OPTIONS }
                -i interactive modeless shell
                -s SID configuration session id if not provided uses PID
                -c COMMAND one shot command
                -f FILE file to run
         NOTES:
                 '-f FILE' is treated as a delimiter for SCRIPT_OPTIONS as well
               vcli will read a full script from standard in \overline{if} no options are provided
```
## **Specifying a session ID**

When invoking vcli, you can use the **-s** option to specify the session ID to use. By default, if this option is not provided, vcli uses its process ID (PID). The -s option is useful for connecting to an existing session, such as invoking a script from an existing configuration session or for debugging a NETCONF transaction.

## <span id="page-63-0"></span>**Establishing a persistent configuration session**

If you are not connecting vcli to an existing session between vcli and a vRouter, then, to establish a persistent configuration session with the vRouter to manipulate candidate configuration, you must use the **configure** command in the script before entering the configuration commands. The **configure** command lets your script enter the Configuration mode on the vRouter.

Because the session is persistent, if you do not perform session cleanup before exiting the vcli script, the session persists until the vRouter is restarted. To prevent persistence until vRouter restart, perform session cleanup by using the **end\_configure** command at the end of the configuration section of your script.

The following example shows how to use the **configure** and end\_configure commands to establish a persistent configuration session and then perform session cleanup before exiting the script.

```
#!/bin/vcli -f
configure
# Add configuration commands here
...
end_configure
```
## **Configuration manipulation**

The following CLI commands are available in vcli and work exactly as they do in the Vyatta CLI.

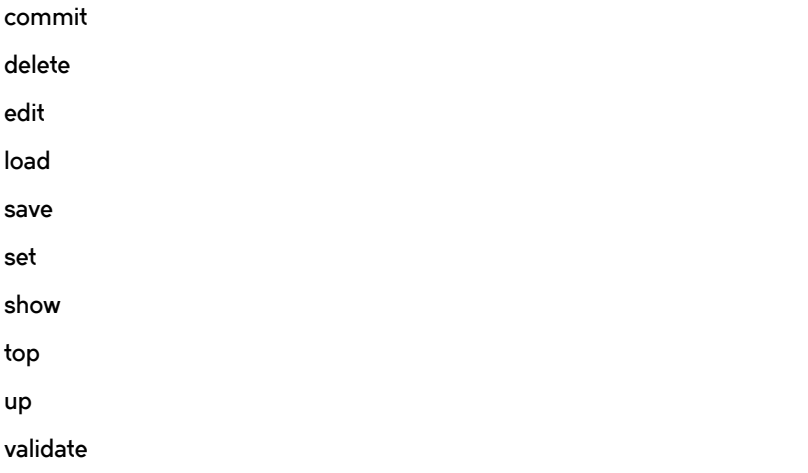

#### **NOTE**

All vcli commands require full confiquration paths. The shortest unambiguous-match abbreviations do not work because vcli scripts are run noninteractively.

## **Convenience commands**

In addition to the standard CLI commands, vcli provides the following convenience commands.

• **list** *path*

Takes a path and returns its elements in a space-separated list. This command allows you to programmatically traverse the configuration tree. Following are examples.

```
vyatta@vyatta# vcli -c 'list interfaces'
bridge dataplane loopback
```

```
vyatta@vyatta# vcli -c 'list interfaces dataplane'
dp0p0s20f0
vyatta@vyatta# vcli -c 'list interfaces dataplane dp0p0s20f0'
address ip ipv6 mtu
```
• **interactive** and **noninteractive**

These commands control the way operational commands prompt a user. When you enter the **noninteractive** command, any subsequent operational mode commands do not prompt for input, but they do accept all default values. The **interactive** command reverts to the normal mode of operation and prompts for input.

## **Entering operational commands**

To invoke operational commands on a vRouter by using vcli, enter the **run** command, as shown in the following example.

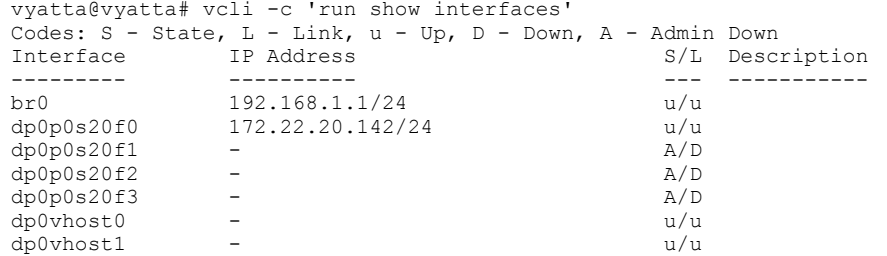

## **Using control structures**

You can use control structures, such as conditionals and loops, by using the normal bash syntax. The vcli shell simply provides some of the required wrappers to enable the CLI commands on the vRouter to be scriptable. For more information about bash scripting, refer to http://wiki.bash-hackers.org/doku.php.

## **VCLI scripting examples**

The following sample script, create-bridge.vcli, creates a bridge interface on a vRouter.

```
#!/bin/vcli -f
configure
trap "{ end configure; }" EXIT HUP
set interfaces bridge br1 description "bridge to nowhere"
set interfaces bridge br1 address 1.1.1.1/32
if ! validate; then
     exit 1
fi
if ! commit; then
     exit 1
fi
run show interfaces bridge br1
run show bridge br1
```
The following example shows how to run the create-bridge.vcli script on a vRouter and shows the output of the script.

```
vyatta@vyatta# ./create-bridge.vcli
br1@NONE: <NO-CARRIER,BROADCAST,MULTICAST,UP> mtu 1500 qdisc noqueue state LOWERLAYERDOWN group default 
    link/ether e2:4d:d8:13:c9:38 brd ff:ff:ff:ff:ff:ff
     inet 1.1.1.1/32 scope global br1
```
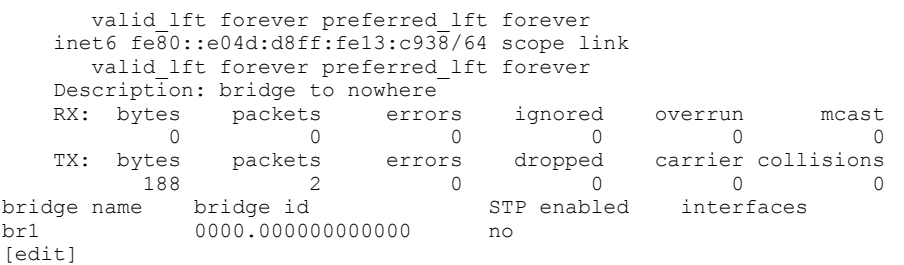

The following sample script (show-dataplane-IP-addresses.vcli) shows the IP addresses of the configured data plane interfaces on a Brocade vRouter.

```
#!/bin/vcli -f
configure
echo
echo "List of configured data plane interfaces and their corresponding $
                                   echo "-----------------------------------------------------------------$
for i in $(list interfaces dataplane); do
   echo -n "$i:"
   addr=($(list interfaces dataplane $i address))
   echo ${addr[@]}
   if [ -z ${addr[@]} ]; then
 show interfaces dataplane $i address
 fi
done
echo
end_configure
```
The following example shows how to run the show-dataplane-IP-addresses.vcli script on a vRouter and shows the output of the script.

vyatta@vyatta:~\$ vcli -f show-dataplane-IP-addresses.vcli List of configured data plane interfaces and their corresponding IP addresses:

```
------------------------------------------------------------------------------
dp0s160:10.18.170.205/24
```